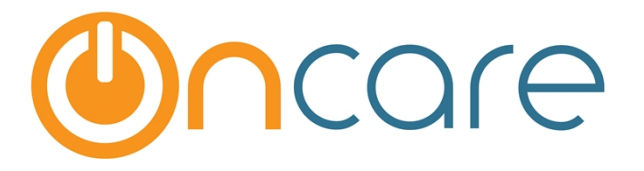

# **G/L and Open Invoice Extract**

**User Guide**

**Last update July 20, 2016**

### **Contents**

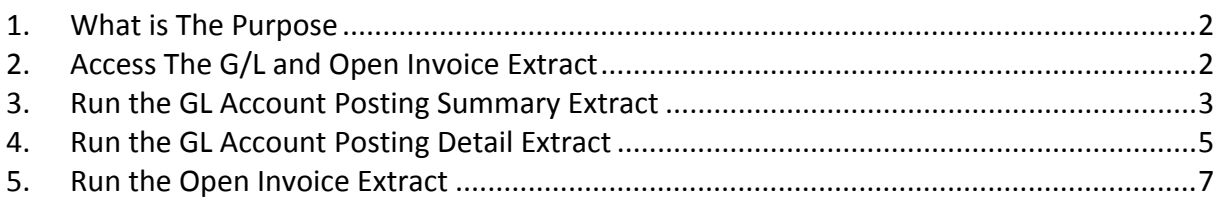

## <span id="page-1-0"></span>**1. What is The Purpose**

This User Guide explains OnCare's function to extract the General Ledger (G/L) postings in summary and detail format as well as open invoices.

# <span id="page-1-1"></span>**2. Access The G/L and Open Invoice Extract**

Follow the access path below to access the function to extract G/L and Open Invoices:

**Note**: You must login as a **Company Super User or Company Admin** to access the company report function show below:

#### **Access path: System Administration --> Reports --> Multi-Location Reports --> Family Accounting**

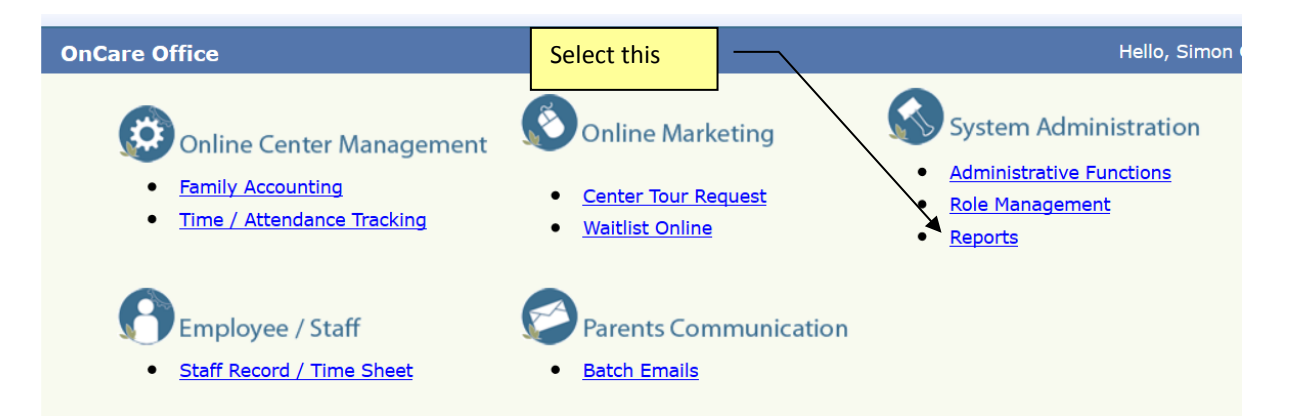

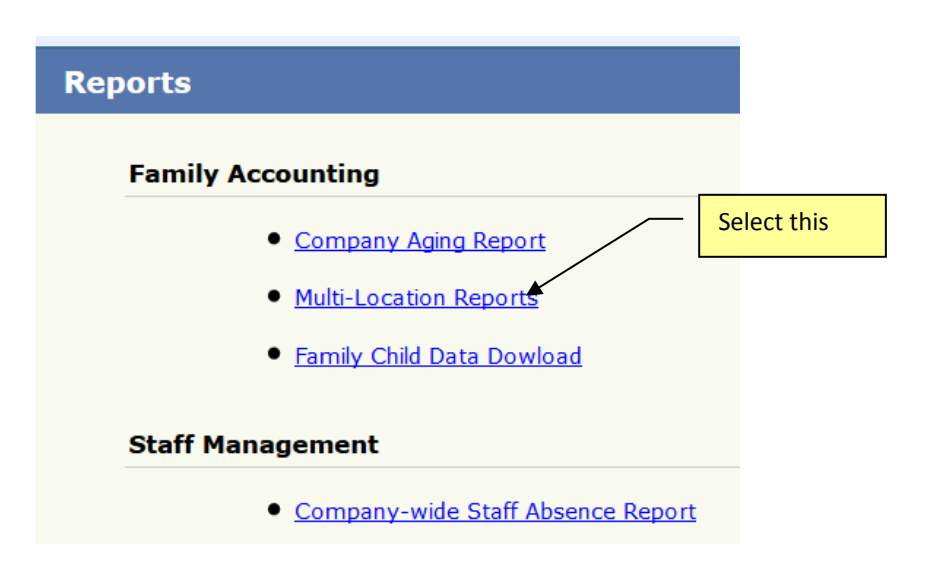

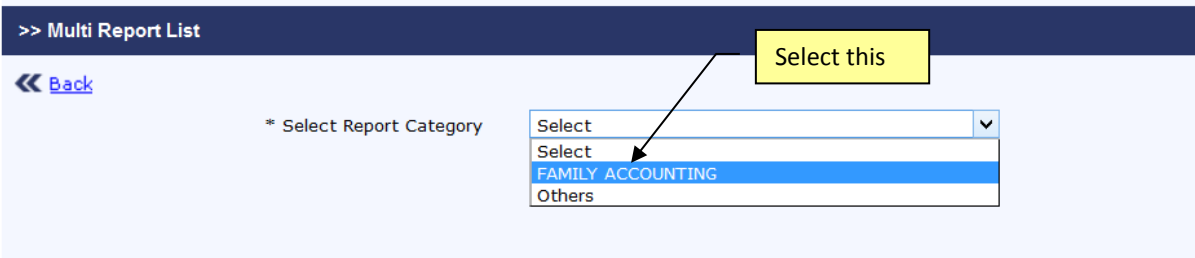

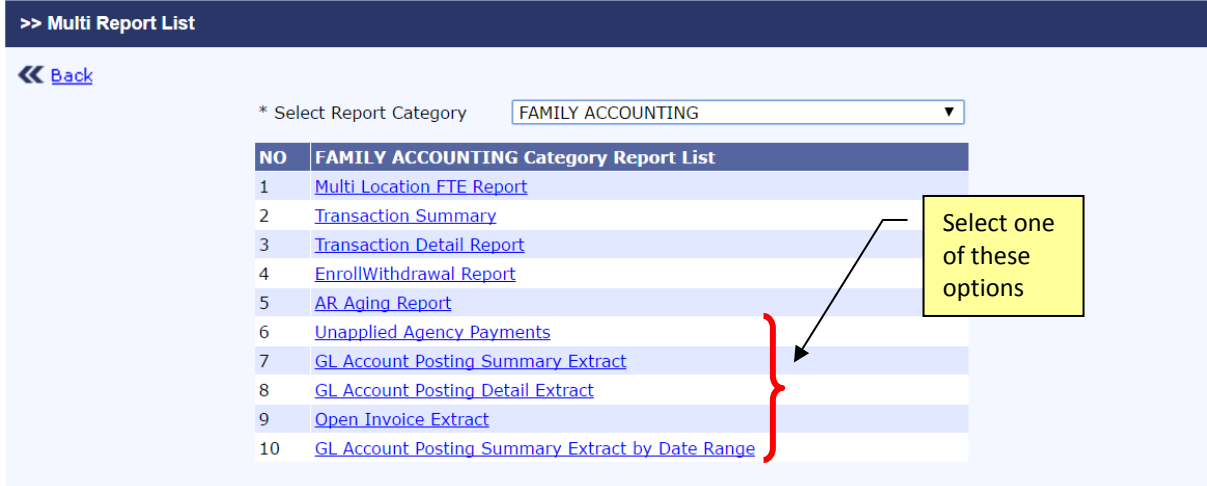

# <span id="page-2-0"></span>**3. Run the GL Account Posting Summary Extract**

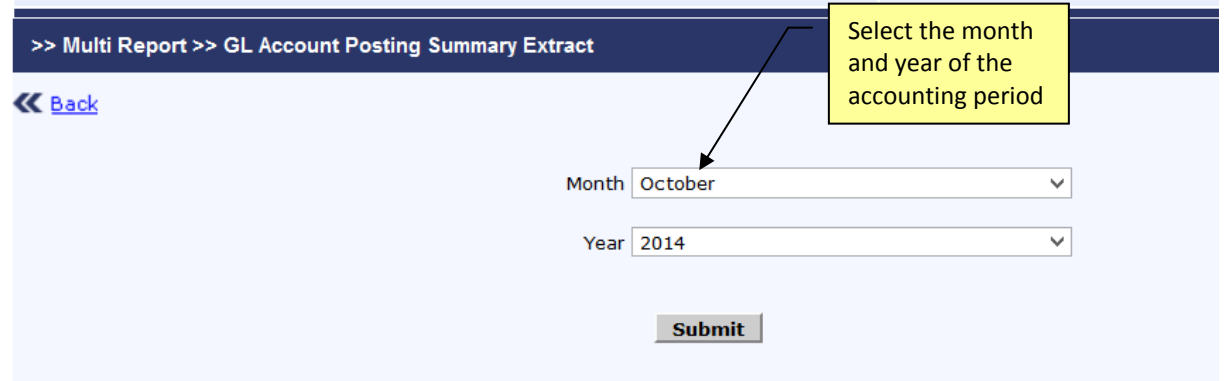

The G/L Summary extract file is divided in 2 sections:

- The **top section** shows summary of all the transactions by GL account that were posted within the selected accounting period
- The **bottom section** shows summary of all the transactions by GL account that were posted in prior period but were voided in this accounting period. This is normally used to reverse revenue recognized in prior period

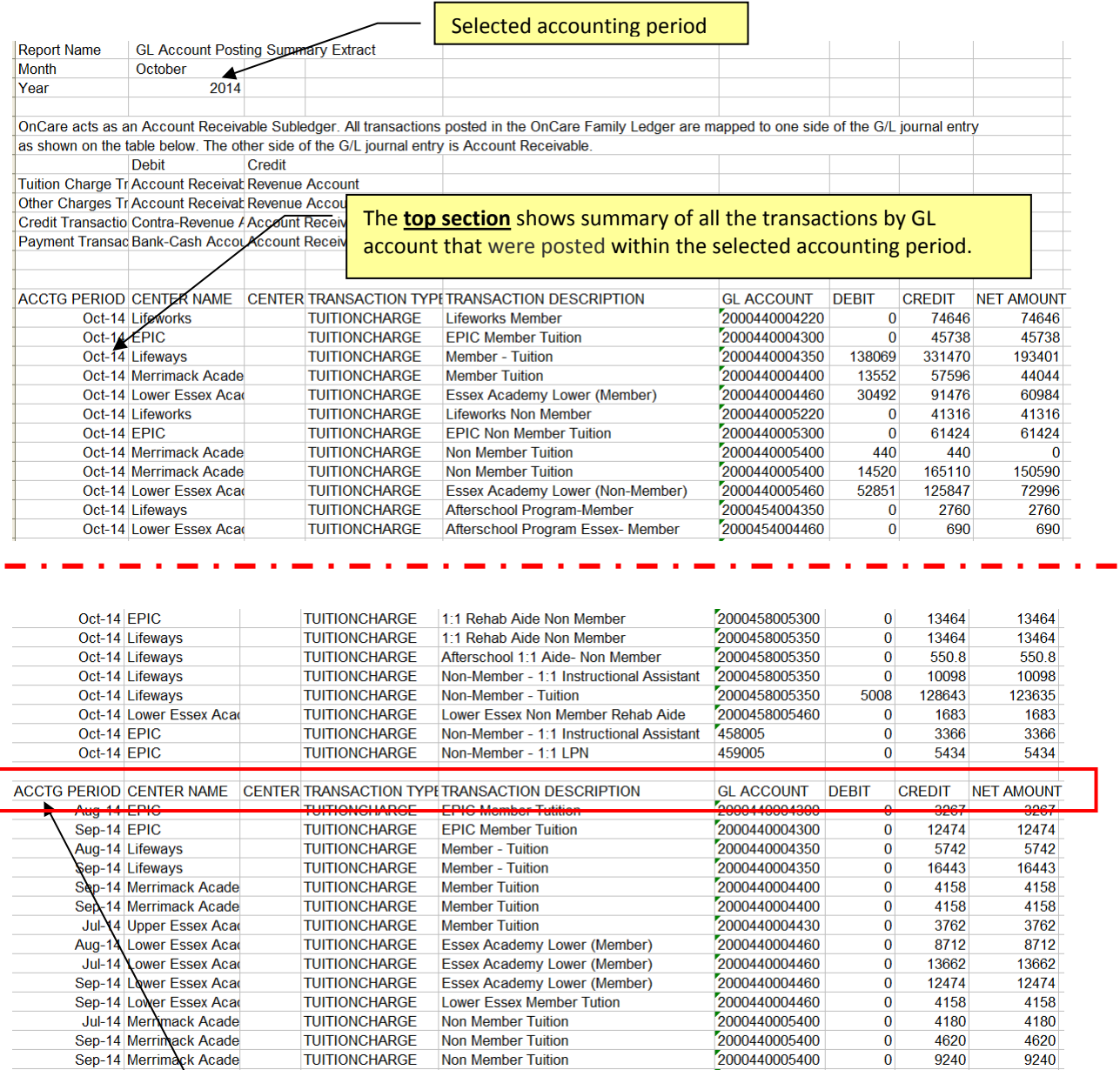

The **bottom section** shows summary of all the transactions by GL account that were **posted in prior period** but were voided in this accounting period. This is normally used to reverse revenue recognized in prior period.

# <span id="page-4-0"></span>**4. Run the GL Account Posting Detail Extract**

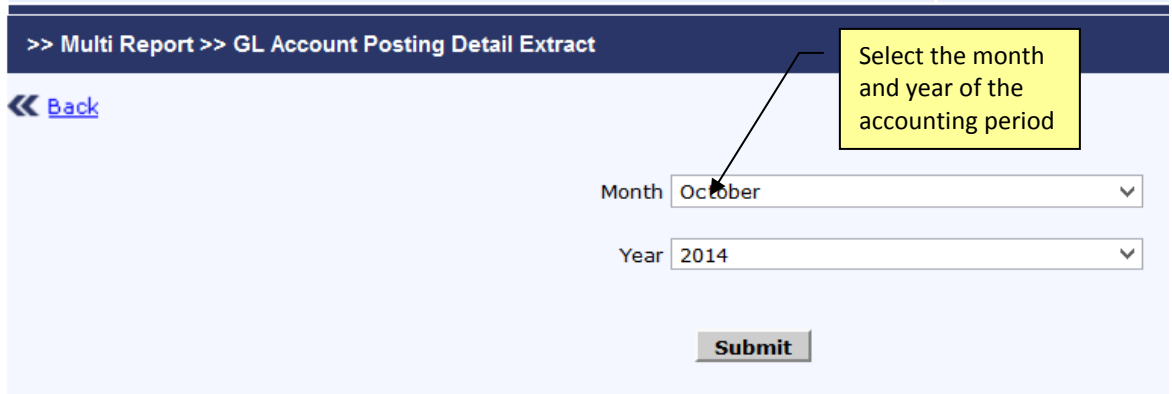

Like the G/L Summary extract, the G/L Detail extract file is also divided into 2 sections:

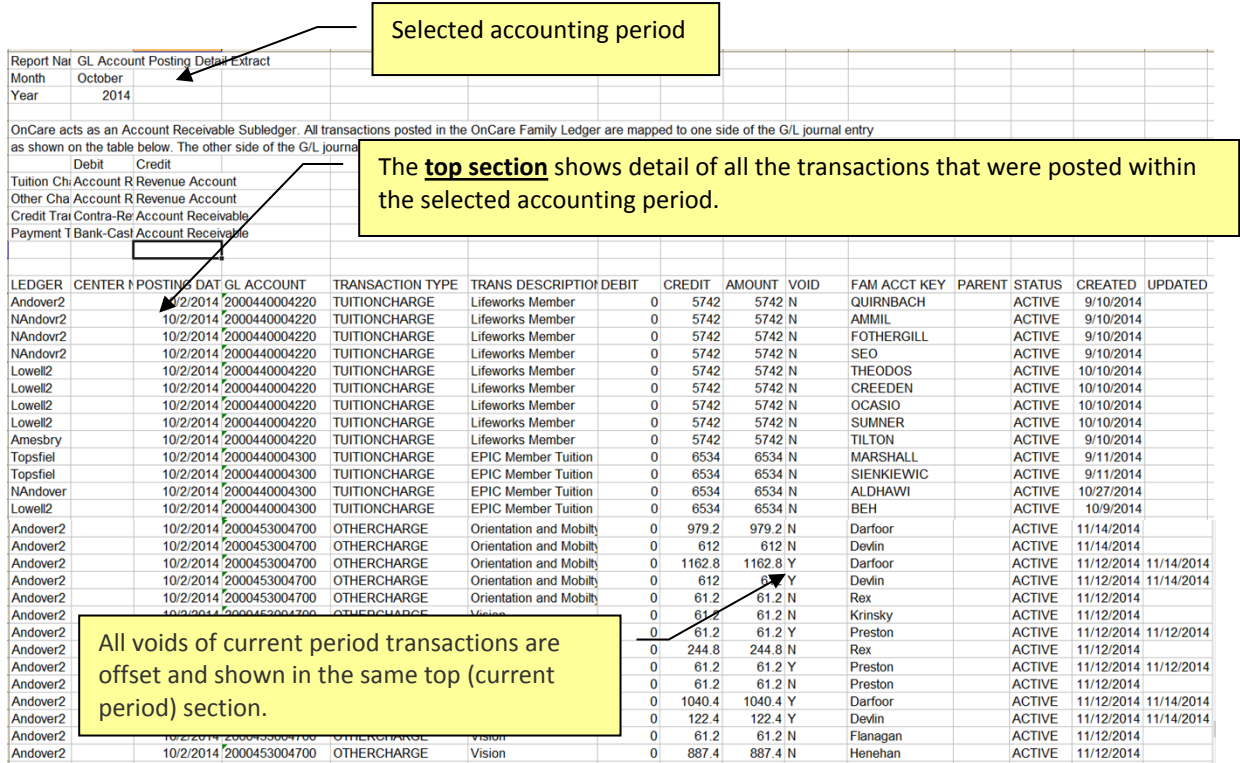

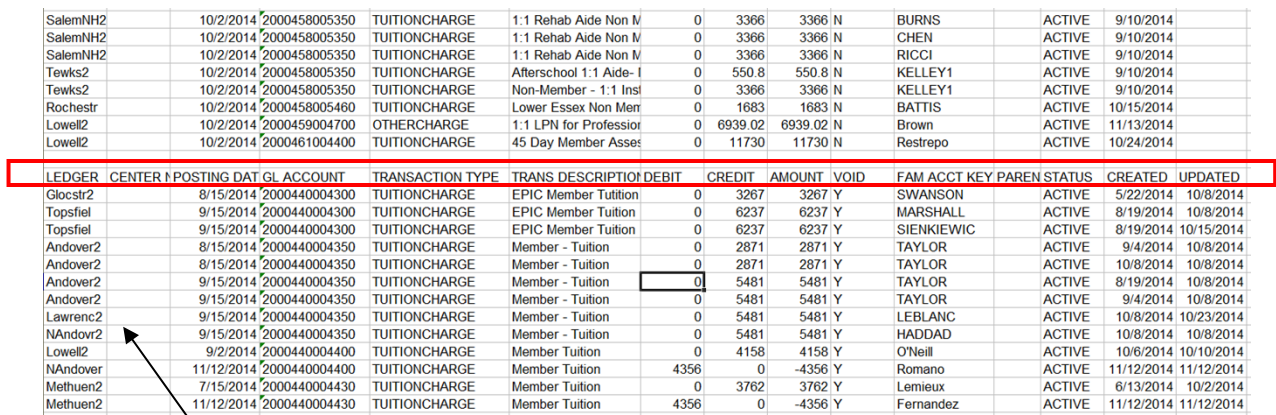

The **bottom section** shows detail transactions were **posted in prior period** but were voided in this accounting period. The total of the detail transactions should match the summary by GL account.

# <span id="page-6-0"></span>**5. Run the Open Invoice Extract**

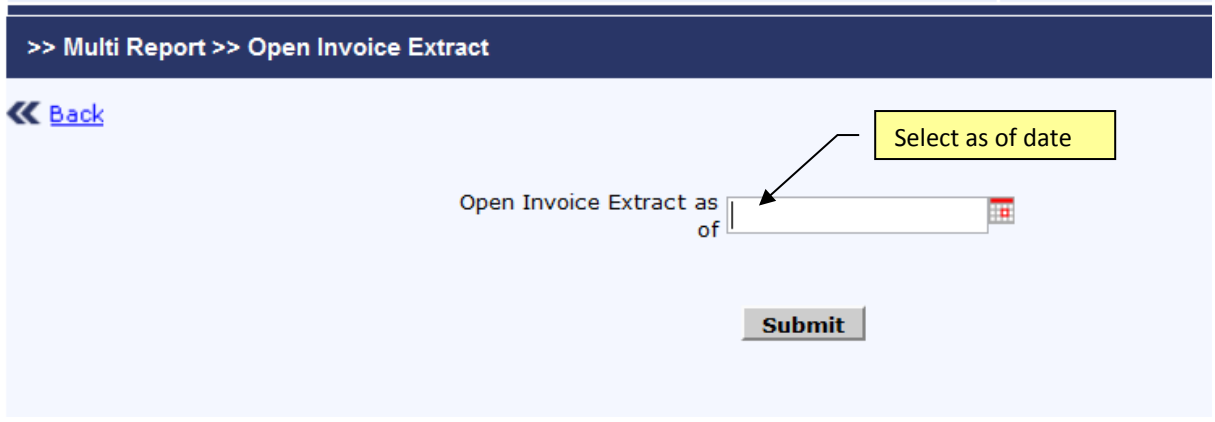

Please enter a date to extract all open invoices:

Below is the output of the open invoice extract file. It lists all open invoices by center and by agency.

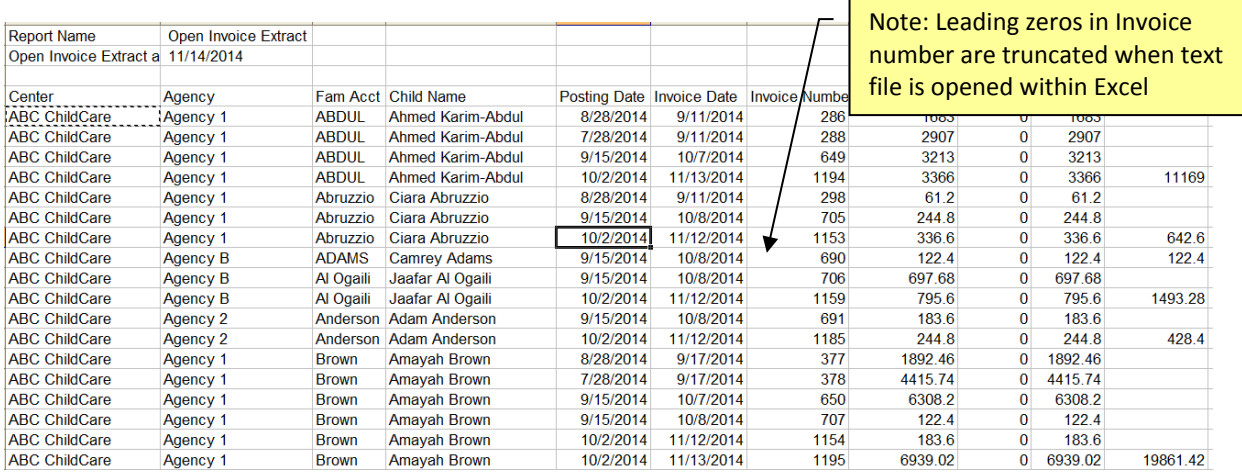